# **INTERNATIONAL SCIENTIFIC AND VOCATIONAL JOURNAL (ISVOS JOURNAL)**

**Vol.: 5 Issue: 2 Date: 31.12.2021 Received: 22.10.2021 Accepted: 13.12.2021 Final Version: 31.12.2021**

ISVOS Journal, 2021, 5(2): 154-163 - https://doi.org/10.47897/bilmes.1012005

# **Design of Electrical Test Device for Automotive Industry**

Kadir Vardar<sup>a, 1</sup>, Fırat Aydemir<sup>b</sup>, Durmuş Özdemir<sup>b</sup>, Mustafa Topuz<sup>c</sup>, Burakcan Kolay<sup>b</sup>, Yusuf Yıldırım<sup>b</sup>, Zehra Bilici<sup>b</sup>, Mustafa U. Baydoğrul<sup>b</sup>, Yunus E. Yağan<sup>a</sup>, Bünyamin Kaya<sup>d</sup>, Ali Tandoğan<sup>d</sup>, Ethem Yiğit Gürer<sup>d</sup>

<sup>a</sup>Kütahya Dumlupınar Üniversitesi, Mühendislik Fakültesi, Elektrik Elektronik Müh. Bölümü, Kütahya, 43100, Türkiye <sup>b</sup>Kütahya Dumlupınar Üniversitesi, Mühendislik Fakültesi, Bilgisayar Müh. Bölümü, Kütahya, 43100, Türkiye <sup>c</sup>Tavşanlı Mesleki ve Teknik Anadolu Lisesi, Elektrik-Elektronik Teknolojisi Bölümü, Kütahya, Türkiye

<sup>d</sup>NURSAN Kablo Donanımları AŞ, Tavşanlı OSB, Kütahya, Türkiye

ORCID ID: 0000-0002-0197-0215 ORCID ID: 0000-0002-8965-1429 ORCID ID: 0000-0002-9543-4076 ORCID ID: 0000-0002-1118-0612 ORCID ID: 0000-0002-5338-1279 ORCID ID: 0000-0002-1067-4653 ORCID ID: 0000-0002-5417-428X ORCID ID: 0000-0002-8001-9179 ORCID ID: 0000-0002-1523-0306 ORCID ID: 0000-0002-9907-2826 ORCID ID: 0000-0002-7269-7535 ORCID ID: 0000-0002-2734-9611

#### **Abstract**

In this study, a test device has been developed that can be used to test various vehicle cables and cable harnesses in the automotive sector. The test device can make basic measurements such as conductivity, short circuit, voltage, resistance, capacity, and specific measurements such as diodes and active relays among the number of test points varying between 128-1024. It performs the programmed tests step by step by processing the Test Source Code (\*.tkk) files prepared with the designed Interface Program, loaded from the SD memory card in the device. The tester system consists of a selection of test source codes to be run and a general-purpose USB barcode reader, a general-purpose barcode printer, external LED units, an Optional External Unit (OHB) that offer a larger screen and various features if desired, and monitor. The OHB unit can be a Raspberry PI based mini-computer that can be mounted inside or outside the device, or any Windows based computer or Industrial computer can be used if desired. The test device realized has been operated stably with all its functions and has been successfully tested.

*Keywords:* "Functional Testing, Capasitor Measurement, STM32, Harness Tester"

### **1. Giriş**

Ticari ve askeri amaçlı kullanılan her türlü kara, hava ve deniz taşıtının seri üretiminde, araç içi kablo ve kablo ağının müşteri ihtiyacına göre imalatı önemli aşamalardan birini oluşturmaktadır [1]. Kablo ve kablo donanımları ile araç içindeki birimlere elektrik iletimi sağlanmakta ve çeşitli elektronik ve kontrol devrelerinin veri alma, gönderme ve haberleşme fonksiyonları yürütülmektedir [2]. Kablo ve kablo donanımlarında oluşabilecek her türlü kusur, büyük aksaklıklara neden olabilmektedir. Üretimden kaynaklanacak olası hataların gözden kaçırılması, aracın diğer sistemlerinin üretiminde ve entegrasyonunda iş gücü ve zaman kayıplarına neden olacaktır. Kablo donanımlarındaki olası hataların tespiti amacıyla üretim tesislerinde her araç tipi için farklı test pano ve düzenekleri kullanılmaktadır. Bu düzenekler ile bağlanılan kablo ağlarının bir test cihazı sistemi ile doğruluğu kontrol edilmektedir [3]. Şekil 1'de araçlarda kullanılan örnek kablo ağının görüntüsü verilmiştir.

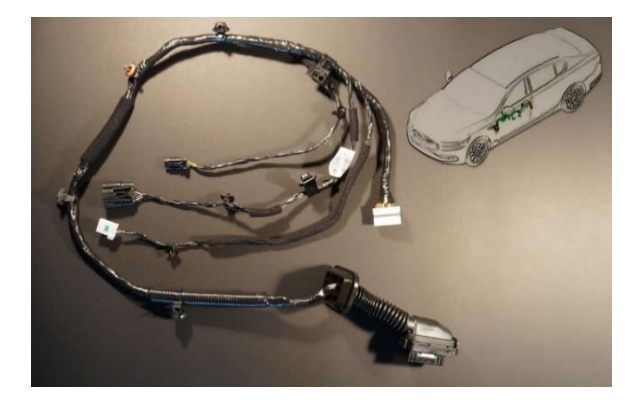

**Şekil 1. Kablo Ağı (Kablo Demeti)**

Günümüz otomotiv sektöründe kablo yönlendirme, kablo yerleştirme, kablo bağı ve yapışkan bant ile demetleme ve kablo test aşamaları tam otonom robotik süreçlerle işletilmesi mümkün olmayan iş süreçleri içinde yer almaktadır [4]. Bu nedenle montaj hattındaki adımların pek çoğu operatörler yardımı ile manuel olarak yürütülmektedir.

Bu çalışma kapsamında, otomotiv sektöründeki kablo ağları başta olmak üzere, baskı devre (PCB) ve elektronik kart üretimlerinde doğrulama testlerinde kullanılabilecek bir test cihazı ve bununla bağlantılı olarak çeşitli elektronik donanım ve yazılım bileşenleri içeren bir test sistemi geliştirilmiştir. Bu test sistemi ile iletkenlik, direnç, kapasite, diyot, gerilim, aktif ve pasif röle ölçümleri yapılabilmektedir. Piyasada farklı markaların test ürünleri bulunmasına rağmen, literatürde bu alanda az sayıda çalışma sunulmuştur [5-9].

Tasarlanan test cihazı içerisinde; anakart, giriş/çıkış test noktalarını içeren G/Ç kartları ve kullanıcı ile etkileşimi sağlayan donanımlar içeren görüntüleme kartı olarak 3 temel devre bulunmaktadır. Anakart ve G/Ç kartları, STM32 serisi ARM tabanlı mikrodenetleyiciler kullanılarak geliştirilmiştir. Anakartın üzerinde direnç, gerilim ve kapasite ölçümlerini gerçekleştirmek için çeşitli ölçüm devreleri konumlandırılmıştır. Bu ölçüm devreleri, test cihazının çıkış pinlerine, analog anahtarlar üzerinden bağlanarak ölçümler gerçekleştirilir. Her bir G/Ç kartı 128 test pini içermektedir. Ve ihtiyaca göre test cihazı içerisine en fazla 8 adette kadar G/Ç kartı eklenerek, 128-1024 arası ölçüm noktası içeren bir cihaz oluşturulabilmektedir.

Test sisteminin önemli bir parçası da test kaynak kodlarının hazırlandığı bir kullanıcı arayüz yazılımıdır. Arayüz yazılımı, MVC (Model View Controller) yazılım mimarisi tabanlı Visual Studio .Net platformunda C# programlama dili kullanılarak geliştirilmiştir. Test cihazında işlenecek test prosedürlerinin girilmesi, bu testlerde kullanılacak olan parametrelerin belirlenmesi ve test cihazına aktarılabilecek bir formata dönüştürülmesi işlemleri kullanıcı arayüz yazılımı vasıtasıyla gerçekleştirilmektedir.

Gerçekleştirilen bu çalışmada, cihaza ait donanımsal bileşenler ve işlevleri ikinci bölümde sunulmuştur. Üçüncü bölümde, cihazın işlediği test komutlarını üreten (\*.tkk dosyasını) kullanıcı arayüz yazılımı ve opsiyonel harici birime ait yazılımsal tasarım çalışmalarına yer verilmiştir. Sonrasında, tasarlanan prototip test cihazı için hedeflenen tasarım kriterlerinin sağlanıp sağlanmadığı ve performans testlerinden bahsedilmektedir.

### **2. Test Cihazı Donanımsal Bileşenleri**

Tasarlanan cihaz, temel olarak içerisindeki ölçüm devrelerinin giriş-çıkışlarını, analog anahtarlar kullanarak, yapısında bulunan 1024'e kadar genişletilebilen G/Ç pinlerine bağlar ve böylelikle pinlere bağlı olan araç kablo donanımlarını ya da baskı devreleri üzerinde çeşitli ölçümleri gerçekleştirmektedir. Bu amaçla, test cihazı bünyesinde anakart, görüntüleme kartı ve G/Ç kartı olarak adlandırılan devreler bulunmaktadır.

Test cihazının yürüteceği program kodu, bilgisayarda kurulu olan bir arayüz yazılımı ile hazırlanmaktadır. Bu arayüz programı kullanılarak test işlemleri tanımlanmakta ve test kaynak kodu (tkk) olarak adlandırılan bir dosya üretilmektedir. Üretilen bu kaynak kodlar, SD kart ile cihaza yüklenerek işletilmektedir. Cihazda işlenecek tkk dosyaları, el ile ya da cihaza USB portu üzerinden bağlanan bir barkod okuyucu ile seçilip, çalıştırılmaktadır. Test sonunda istenildiğinde RS-232 portu üzerinden cihaza bağlanan bir barkod yazıcısıyla test ve ürüne ait bilgiler basılabilmektedir.

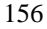

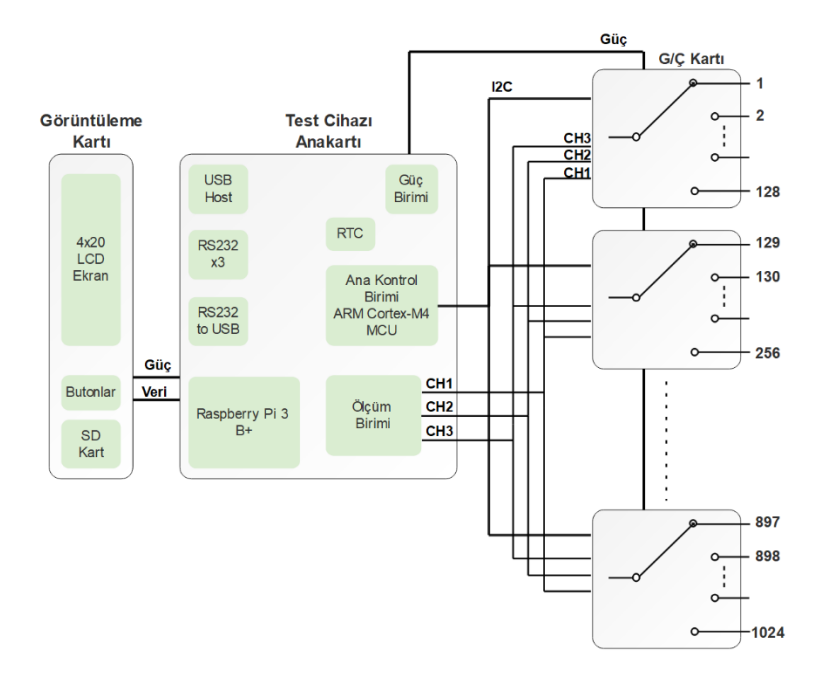

**Şekil 2. Test cihazı blok diyagramı**

Bunun dışında, test sonuçlarının anlık olarak büyük bir ekranda görüntülenebilmesi için, bir OHB birimi bulunmaktadır. Bu birimin tasarımında, Raspberry Pi içeren mini bilgisayar kullanılmıştır ve istenildiğinde cihaz anakartına monte edilebilmekte ya da ayrı olarak çalıştırılmaktadır. Tasarlanan test sisteminin bileşenleri blok diyagram olarak Şekil 2'de ve genel görünümü Şekil 3'te görülebilmektedir.

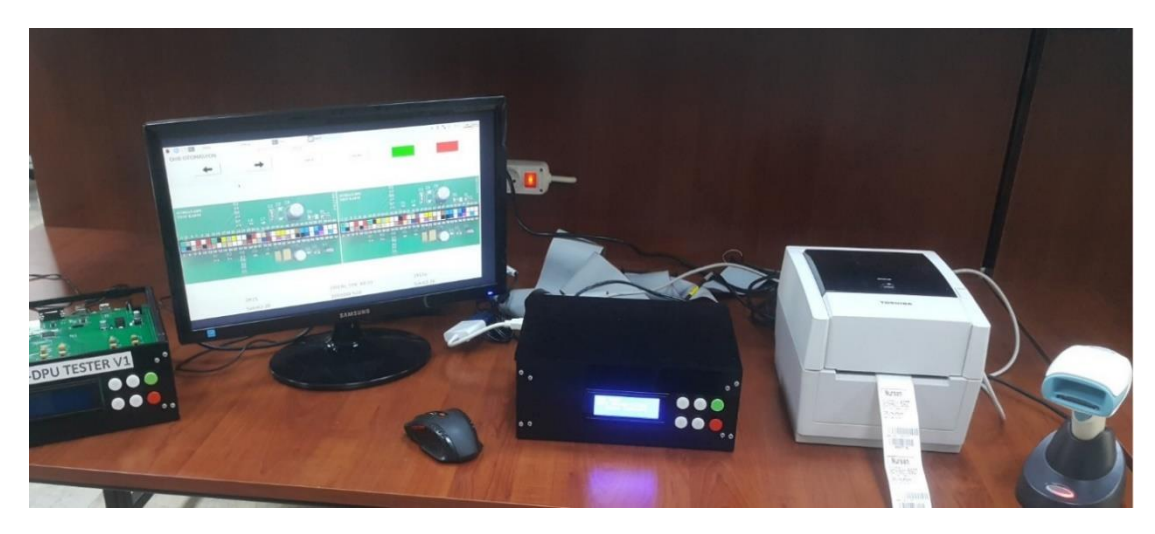

**Şekil 3. Tasarlanan Test Sistemi ve Ekipmanları**

Test cihazının bileşenleri olan; anakart, G/Ç kartları ve görüntüleme kartı bir kutu içerisine Şekil 4'de verildiği gibi yerleştirilmiştir. OHB birimi anakartın üzerine monte edilmiştir. Şekil 4.a'da cihazın arka kısımdan görünüşü verilmiştir. En üste anakart konumlandırılmıştır ve üzerinde besleme girişi, USB ve RS-232 iletişim portları ve Raspberry Pi çıkış portları gibi dış ortama açılan bağlantı soketleri bulunmaktadır. Bunun dışında görseldeki test cihazında, 2 adet G/Ç kartı kullanılmış ve toplamda 256 noktadan ölçüm yapabilen bir cihaz yapısı elde edilmiştir. Şekil 4.b ve c ile cihazın ön görünüşü verilmiştir. Burada, görüntüleme kartına ait SD kart girişi, LCD ekran, butonlar ve Raspberry Pi ait HDMI çıkışı bulunmaktadır. Bu devrelerin yapı ve işlevleri aşağıda sunulmuştur.

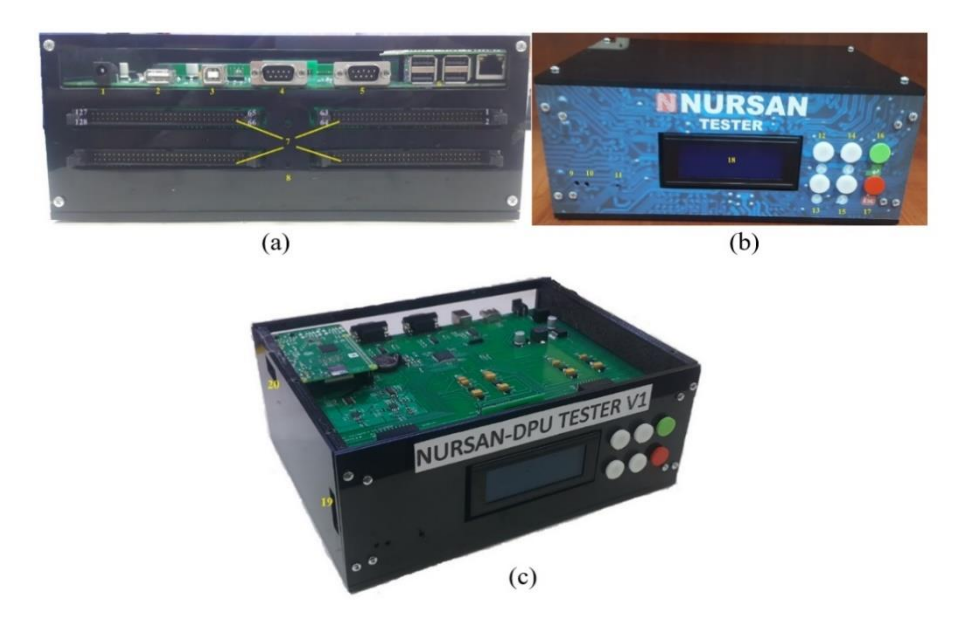

**Şekil 4. Test cihazının bağlantı noktaları a) arka, b) ön ve c) sol yan.**

### **2.1. Anakart Tasarımı**

Cihazın temel işlevlerini gerçekleştiren karttır. 3 adet RS-232, 1 adet RS-232/USB, 1 adet USB Host portu üzerinden çeşitli birimler ile iletişim sağlamaktadır. Bunun dışında, anakart üzerinde ölçüm ve kademe ayarlamaları için anahtarlama devreleri bulunmaktadır. Cihazın tüm besleme hattı, anakart üzerinden diğer kartlara dağıtılmaktadır. Tasarımda ARM Cortex-M4 tabanlı STM32F407 işlemcisi kullanılmıştır. Bu işlemci, 168MIPS hızında kayan noktalı (floating point) bir işlemcidir. İşlemcinin SWD olarak programlanması amacıyla gerekli pinler dışarıya alınmıştır. Anakart yazılımı, bu işlemci için CUBEMX IDE derleyicisi kullanılarak gerçekleştirilmiştir.

Test cihazında bulanan anakart üzerindeki ölçüm bölümünde, gerilim ve direnç ölçümlerinde kullanılması amacı ile Op-Amp'lı ayarlanabilir kazanca sahip bir amplifikatör devresi bulunmaktadır. Ayrıca, küçük değerli kapasitör ölçümleri için relaksasyon osilatör devresi kullanılmaktadır. Bunun dışında genel amaçlı kullanım için bir ayarlanabilir sabit akım kaynağı devresi barındırmaktadır. Çeşitli analog anahtar yapıları kullanılarak bu ölçüm devreleri için kademe ve etkin olup olmama ayarlamaları yapılmaktadır.

Cihazın bünyesinde bulunan RS-232 iletişim birimlerinden 2 tanesi için arabirim tasarımında, 3.3V besleme ile çalışan MAX3232 entegresi kullanılmaktadır. Bu portlara, termal yazıcı ve çeşitli ek devreler bağlanabilmektedir. Diğer bir RS-232/USB biriminin tasarımında ise FTDI FT232 arayüz entegresi kullanılmıştır. Bu portla, Raspberry Pi kullanan harici görüntüleme birimine (OHB) ya da başka bir bilgisayara bağlanılabilmektedir. OHB dahili ve harici olarak bağlanabilmektedir. Dahili bağlandığı taktirde, anakart üzerinden beslenerek ek bir adaptör kullanımı gereksinimi ortadan kalkmaktadır. Cihazda barkod okuyucu, USB bağlantı noktası üzerinden kullanılmaktadır. Cihaz için zamanlama verisi, ST işlemci içerisinde bulunan RTC (Gerçek Zamanlı Tarih Saat) modülü kullanılarak tutulmaktadır. Enerji kesildiğinde, tarih ve saat bilgilerinde sıfırlanma yaşanmaması için anakartta CR2032 pil kullanılarak işlemcinin batarya pinine bağlanmıştır.

Anakartın yaptığı işlem temel olarak, SD Kart üzerinde bulunan test dosyalarının işlenmesi, test komutlarına göre G/Ç kartları üzerindeki pinlere I2C protokolü ile erişilmesi ve anakart bünyesinde bulunan ölçüm devrelerine bağlantılarını gerçekleştirilerek ölçüm sonuçlarının elde edilmesidir. Ayrıca, test sisteminde, dahili ya da harici OHB varsa, test durumu hakkında RS-232 üzerinden veri göndermektedir.

Cihazın enerjisi, 12V/5A'lik standart bir SMPS (Switching Mode Power Supply-Anahtarlamalı Güç Kaynağı) adaptör ile anakartın arkasında konumlandırılmış soket üzerinden sağlanmaktadır. Anakartta, öncelikle bu +12V'lık tek girişten, devrede bulunan op-amp ve analog çoklayıcıların beslenebilmesi için negatif polarite de içeren simetrik besleme devresi bulunmaktadır. Bunun tasarımında önce, izoleli bir DA/DA konverter yapısı kullanılarak bağımsız bir 12V kaynak üretilir. Sonrasında, -12V olacak şekilde, giriş ile seri bağlanarak simetrik kaynak elde edilmektedir. Anakartta, OHB birimi anakart üzerine monte edildiği durumda enerjilendirilebilmesi için giriş 12V'tan beslenen, bir DA alçaltıcı konvertör entegre devresi (LM2576) kullanılarak tasarlanmış, 5V/3A'lik bir besleme devresi bulunmaktadır. Şekil 5'te tasarlanan test cihazı anakartının görüntüsü sunulmuştur.

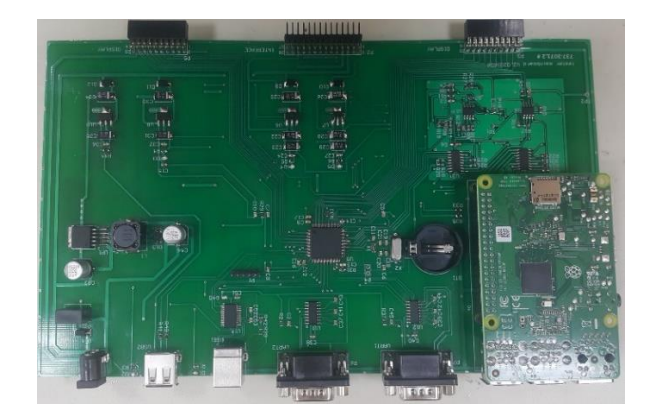

**Şekil 5. Test Cihazı Anakartı**

### **2.2. G/Ç Kartı Tasarımı**

G/Ç kartı, ölçüm birimini kablo donanımının uçlarına bağlantısını sağlayan devredir. Her bir G/Ç kartı, 128 adet pin içermektedir. Maksimum 8 adet G/Ç kartı bağlanarak 1024 farklı test noktası oluşturulabilir. Devre, anakarttan gelen ölçüm kanallarını (CH1, CH2 ve CH3) yine anakarttan I2C iletişimi ile bildirilen test pinlerine bağlantısını sağlar. Bunun için yapısında bulunan analog anahtarları kontrol eder. G/Ç kartı, ST firmasına ait ARM Cortex-M3 tabanlı STM32F100C6T6BTR işlemcisi kullanılarak tasarlanmıştır. İstenilen sayıda kullanılabilen G/Ç kartlarına besleme, anakart üzerinden ±12V gerilim seviyesinde gelmektedir. Bu besleme hattı kullanılarak, G/Ç kartı üzerindeki lojik entegrelerin ihtiyacı olan ±5V ve işlemcinin beslemesi amacıyla 3.3V gerilim seviyeleri üretilmektedir.

Bir adet anakart ve pin ihtiyacına göre istenilen sayıda G/Ç kartı, bir bağlantı kartı üzerindeki kendileri için ayrılmış olan slotlara yerleştirilerek birleştirilir. Bu yapıya, anakart üzerinde bulunan bağlantı noktasına, bir görüntüleme kartı da eklenerek test cihazı elde edilir. Bütün G/Ç kartları, aynı hat üzerinden yardımcı (slave) modda I2C hattına bağlıdır ve yönetici (master) olan anakart işlemcisini dinlemektedirler. Anakarttan G/Ç kartlarına gönderilen komutlar, o an test edilecek noktanın pin numarası ve hangi ölçüm kanalına (CH1, CH2 ve CH3) bağlanacağı bilgisidir. Komutlar gönderilirken hangi G/Ç kartına gidecek ise onun adres bilgisi eklenerek iletişim hattına yollanır. G/Ç kartların başlangıçta tanımlı sabit adresleri yoktur. Bağlantı kartında, hangi slota takılı iseler o slota göre adres değeri alırlar. Çalışması için örnek verecek olursak; G/Ç kartı, anakarttan, CH2 kanalını 85. pine bağla gibi bir komut aldığında, bu kanala bağlı olan analog anahtarların adres hatlarına buna uygun gerekli bilgiyi yükler ve ilgili bağlantı gerçekleştirir.

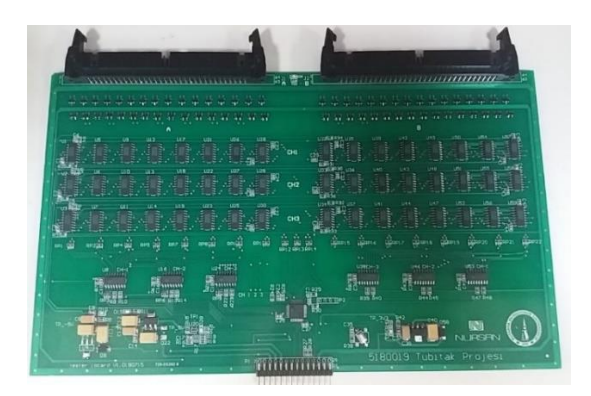

**Şekil 6. Test Cihazı G/Ç Kartı**

G/Ç pinleri, cihazın dış ortama açık olan, her türlü temas ve etkiye maruz kalan uçlarıdır. Cihazın, yanlışlıkla oluşabilecek kısa devre durumlarından ya da pinlere uygulanabilecek yüksek gerilim seviyelerinden zarar görmemesi endüstriyel bir kullanım için oldukça önemlidir. Bu nedenle, G/Ç kartının tasarımı aşamasında ESD (Elektro-Statik Deşarj) koruma devresi olarak, G/Ç pinlerine seri bir direnç ve paralel TVS diyot kullanılması kararlaştırılmıştır.

### **2.3. Görüntüleme Kartı**

Görüntüleme kartı, cihazın ön tarafında anakarta monte edilecek şekilde konumlandırılmıştır. Yapısında kullanıcı etkileşimi için 6 adet basmalı buton bulunmaktadır. Test sonuçları ve cihaz menülerinin görüntülenmesi için 4x20 karakter LCD kullanılmıştır. Bunun dışında SD kart yuvası ve buzzer birimleri bu kartın içerisindedir. Karta ait görseller Şekil 7'de verilmiştir.

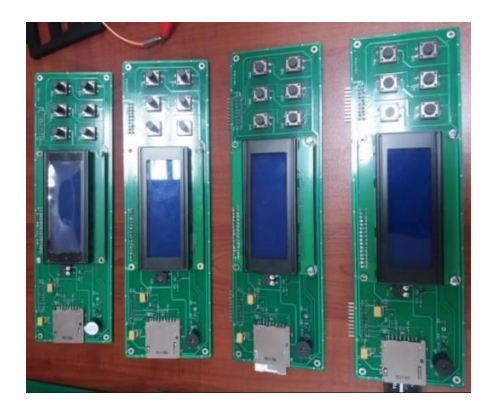

**Şekil 7. Test Cihazı Görüntüleme Kartı**

### **3. Test Cihazı Yazılım Bileşenleri**

Tasarlanan test sisteminin iki ana yazılım birleşeni bulunmaktadır. İlki test edilmesi istenilen kablo ve kablo ağının bağlantı bilgilerinin ve parametrelerinin belirlendiği kullanıcı arayüz yazılımı, diğeri ise testi gerçekleştiren operatörü yönlendirmek ve test cihazı ile sunucu bilgisayar arasında veri iletişimi sağlamak için kullanılacak olan OHB üzerinde koşan yazılımdır. Bu yazılımların ayrıntılarına aşağıda değinilmiştir.

### **3.1. Kullanıcı Arayüz Yazılımı**

Sistem içerisinde test işlemlerini donanımsal düzeyde gerçekleştiren test cihazının yerine getirmesi gereken test prosedürlerinin ve bu testlerde kullanılacak olan parametrelerin test öncesinde belirlenme ve test cihazına aktarılabilecek bir formata dönüştürülme işlemlerinin tamamı kullanıcı arayüz yazılımı içerisinde gerçekleştirilir. Yazılım, MVC mimarisi temelli Visual Studio .Net platformunda C# programlama dili kullanılarak geliştirilmiştir. Kullanıcı tarafından girilen bilgilerin kayıt altında tutulması için herhangi bir işletim sistemine bağlı kalmadan çalışabilen, açık kaynak kodlu SQLite veritabanı kullanılmıştır.

Arayüz yazılımında proje bazlı yapılan her değişikliğin kim tarafından ve ne zaman yapıldığının takip edilebilmesi adına yazılım ilk çalıştırıldığında kullanıcı tercihi yapılmaktadır. Ardından, Şekil 8'de gösterilmiş olan ana ekran vasıtasıyla kullanıcı, test edilecek olan kablo ağında yer alan soketleri ve bu soketlerde kullanılan pinleri belirlemektedir.

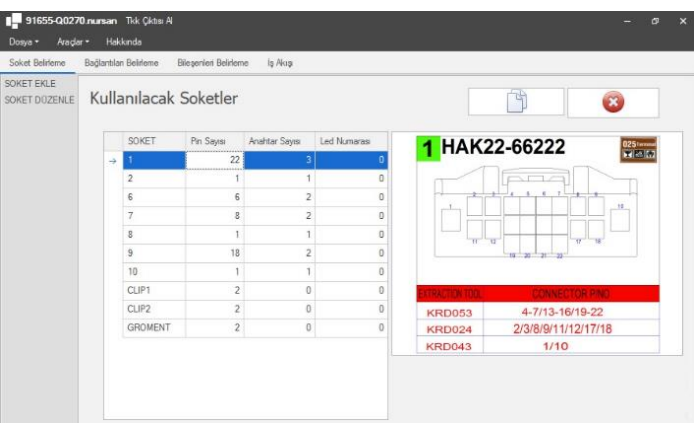

**Şekil 8. Kullanıcı arayüz yazılımı ana ekranı** 

Aynı zamanda tanımlanan soketlerin, OHB ekranında testi gerçekleştiren operatörü bilgilendirmek ve hataları daha çabuk fark etmesini sağlamak için görsellik sağlayacak soket resimlerinin de bu ekran üzerinden girilebilmesi sağlanır. Bu soket resimleri veritabanı dosyasında ilgili soket ile ilişkilendirilerek saklanır. Yine test edilecek kablo ağı içerisinde bulunacak elektronik bileşenlerin de test öncesinde bu yazılım vasıtasıyla belirlenmesi gerekmektedir. Yazılım ana ekranından bileşen belirleme sekmesiyle bu belirlemelerin yapılmasına bir örnek Şekil 9'da gösterilmiştir. Düğüm, direnç, kapasitör, diyot, aktif röle ve pasif röle bileşenleri bu menüden belirlenebilmektedirler. Ölçümü yapılacak bu devre elemanlarının değerleri ve töleransları programa girilmektedir.

| Soket Belrierne<br>Bağlantilan Belineme | Blegenlert Belineme<br>ls Akısı |           |                               |              |            |      |
|-----------------------------------------|---------------------------------|-----------|-------------------------------|--------------|------------|------|
| KOMPONENT ISMI                          | Ozelikler                       | Biegerier | Düğüm Ekle                    | Kapastör Bde | Divot Ekle | 1.11 |
| C1                                      | Kapastör, 4700 rf. +/-20%       |           |                               |              |            |      |
| C2                                      | Kapastör, 10 nf, +/-20%         |           | Projeye Otomatik Ekle         |              |            |      |
| CA                                      | Kapastör, 10 uf. +/-20%         |           | Tanımlı Bileşenler            |              |            |      |
| C5                                      | Kapastör, 100 nf. +/-20%        |           |                               |              |            |      |
| C7                                      | Kapastör, 200 pf., +/-201).     | Ara       | Aramak için yazınaya başlayın |              |            |      |
| C8                                      | Kapastör, 1 rf. +/-20%          |           |                               |              |            |      |
| C9                                      | Kapastor, 220 ul. +/-20%        | lam       |                               | Özellikler   |            |      |
| C10                                     | Kapastör, 100 uf. +/-20%        |           |                               |              |            |      |
| R1                                      | Direnc. 100 Q. +/-10%           |           |                               |              |            |      |
| R2                                      | Direnç, 1 KΩ, +/-10%            |           |                               |              |            |      |
| R3                                      | Direnç, 47 KQ, +/-10%           |           |                               |              |            |      |
| R4                                      | Direnç, 10 KQ, +/-10%           |           |                               |              |            |      |
| R5                                      | Direnç, 4700 (2, +/-10%)        |           |                               |              |            |      |
| R6                                      | Direnç, 22 KQ, +/-10%           |           |                               |              |            |      |
| R7                                      | Direnc. 100 KQ. +/-10%          |           |                               |              |            |      |
| R8                                      | Direnç, 470 KQ, +/-10%          |           |                               |              |            |      |
| D1                                      | Diyot Gerlimi, 0.7 V            |           |                               |              |            |      |
| D <sub>3</sub>                          | Diyot Gerlimi, 0.65 V           |           |                               |              |            |      |
| D4                                      | Divot Genlimi, 0.3 V            |           |                               |              |            |      |
| S1                                      | <b>Düğüm</b>                    |           |                               |              |            |      |
| role 1                                  | Aidf Flöle                      |           |                               |              |            |      |

**Şekil 9. Bileşen belirleme ekranı**

Soketler ve bileşenler belirlendikten sonra testi yapılacak kablo ağında bulunan bağlantıların programa girilmesi gerekmektedir. Bu veri girişleri de bağlantıları belirleme sekmesi altında Şekil 10.a'da gösterildiği gibi gerçekleştirilmektedir. Her bir bağlantı kaynağın nereden çıktığı, soket adı ve pin numarası seçilerek, hedefte nereye gideceği, yine soket ve pin numarası belirtilerek yapılır.

Test edilecek olan kablo ağındaki bütün bağlantı noktaları belirlendikten sonra gerçekleştirilecek olan testin nasıl bir yol izlenerek yapılacağının belirlenmesi gerekmektedir. Bu belirleme işleminin de arayüz yazılımında yapıldığı sekme, iş akış olarak belirtilmiştir (Şekil 10.b). Kurgulanacak olan test prosedürüne göre test cihazının icra edeceği test süreçleri burada belirlendikten sonra, son aşamada tkk dosyası oluşturulur ve test cihazı bu dosyada yer alan adımlara göre test işlemini icra eder.

| 91655-Q0270 rursan Tek Çikter AL<br>Dona - Ander - Hekkinda     |                                                                                                 |           |                    |             |        |                |                             |                            | Dosya - Araçlar - Hakkında |                                                           |                     |                  |
|-----------------------------------------------------------------|-------------------------------------------------------------------------------------------------|-----------|--------------------|-------------|--------|----------------|-----------------------------|----------------------------|----------------------------|-----------------------------------------------------------|---------------------|------------------|
| Soket Beltleme Bağartıları Belifeme Biegerieri Belifeme iş Akay |                                                                                                 |           |                    |             |        |                |                             |                            |                            | Soket Beldeme Bağlantian Beldeme Biegenier Beldeme is Aka |                     |                  |
| ETAP ÖZELLÍKERÍ                                                 | NEREDEN NEREYE KABLO ADI KOMPONENT ADI KOMPONENT TÜRÜ KABLO RENGI 2 KABLO ADI 2 KABLO RENGI SIL |           |                    |             |        |                |                             | Yers Baldwin Düzenle       | In Now Biegenier.          | $\sim$                                                    |                     |                  |
|                                                                 | a scket1:5 solue1:1 w1                                                                          | 51        | Splice Kablo Testi | Yeşi        | w2     | Maxi           | $\times$                    | NEREDEN                    | Alog Seman Sekder          |                                                           |                     | Cıkış Ayarla     |
| L.<br>嗪<br>$\rightarrow$<br><b>O</b><br>$\ddot{\phantom{1}}$    | noket1:5 noket1:2 w1                                                                            | S1        | Spitce Kablo Testi | Yest        | w2     | Star           | <b>K</b>                    | Solved Plate               |                            |                                                           | 1-BASLA             |                  |
|                                                                 | $acket1:1$ $mod1:2$ $w2$                                                                        | $-51$     | Selice Kablo Testi | Mayi        | w3     | San            | $\mathbf{x}$                |                            |                            |                                                           |                     | 70               |
| Etap Ad                                                         | scket1:3 scket1:6 wd                                                                            |           | Keblo Texts        | KIRMIZI     |        |                | $\times$                    | Sokietten Sokiete Kablo Ad | <b>Co</b> Biden            | <b>Alley</b> Yeal Buton                                   |                     |                  |
| $+$ main                                                        | scket1:4 soleet1:10 w5                                                                          |           | Kablo Testi        | EEYAZ       |        |                | $\mathbf{x}$                |                            | Kensa Buton                |                                                           |                     | <b>IO Durumu</b> |
|                                                                 | soket1:7 solet1:11 w6                                                                           |           | Kabio Testi        | Kahve       |        |                | <b>K</b>                    | Kablo Reng                 |                            | Sayaç Ayala                                               | <b>CIKIS AYARLA</b> | $(a)$ High       |
|                                                                 | spired 1 12 w7<br>ooket1:8                                                                      |           | Kebio Teeli        | Mor         |        |                | $\times$                    |                            | <b>Netri Ayata</b>         | Circo Ayerla                                              |                     | $1$ low          |
|                                                                 | scket1:0 soluet1:13 w8                                                                          | R1        | Dreng Test         | ECYAZ       | w3.    | Kahve          | $\mathbf{x}$                | Komponent                  |                            |                                                           |                     |                  |
|                                                                 | soket1:14 solet1:15 w10                                                                         | R2        | Drenç Test         | KAHVE SIYAH | w11    | May Turkung    | $\times$                    | $-$ X                      | <b>New Soket Brake</b>     | Test                                                      |                     |                  |
|                                                                 | ecket1:16 spiret1:30 w12                                                                        | R3        | Dramp Testi        | Kaliva      | w13    | Yes            | $\times$                    | NEREYE                     |                            |                                                           | 3-BILDIRIM          |                  |
|                                                                 | scket1:17 solue1:29 w14                                                                         | R4        | Dreng Test         | Kahvereng   | w14    | Kahirerengi    | $\infty$                    |                            | <b>Companies</b>           | <b>Report</b>                                             |                     |                  |
|                                                                 | noket1:18 soleet1:28 w15                                                                        | R5        | Dreng Test         | Kahve       | w15    | San            | 36                          |                            |                            |                                                           |                     |                  |
|                                                                 | scket1 19 solest1 27 w16                                                                        | <b>R6</b> | Dranç Test         | San         | w17    | Mayfi          | $\times$                    | Pm<br>$\sim$               | <b>Direct</b>              | <b>Earload Oku</b>                                        |                     |                  |
|                                                                 | scket1:20 soloet1:26 w18                                                                        | R7        | Drenç Test         | EEYAZ       | w1S    | Maxi           | $\mathbf{x}$                |                            |                            |                                                           | 4-TEST              |                  |
|                                                                 | scket1:21 soleet1:25 w20                                                                        | RB        | Dreng Test         | KIRMIZI     | w21    | Mayo           | $\mathbf{x}$                |                            | Grs Oku                    | <b>Same</b>                                               |                     |                  |
|                                                                 | scket1:41 solest1:42 w22                                                                        | CT        | Kapastor Testi     | San         | w23    | Maxi           | $\times$                    |                            |                            |                                                           |                     |                  |
|                                                                 | scket1 43 scket1 44 w24                                                                         | C2        | Kepsetar Teeti     | Sen         | w25    | Sen            | $\mathbf{x}$                |                            | <b>Carl Sons</b>           | <b>Cardinal</b> Gar                                       |                     |                  |
|                                                                 | soket1:47 soket1:48 w26                                                                         | C4        | Kapastor Test      | EEYAZ       | w27    | Sen            | $\times$                    |                            |                            |                                                           | <b>S-BILDIRIM</b>   |                  |
|                                                                 | soket1:31 solicet1:32 w28                                                                       | C5        | Kepastor Test      | KIRMIZI     | w29    | KIRM(Z)        | $\infty$                    |                            |                            |                                                           |                     |                  |
|                                                                 | acket1 35 apice1 40 w32                                                                         | CT        | Kapaator Teati     | KIRMIZI     | w33    | BEYAZ          | 26                          |                            |                            |                                                           |                     |                  |
|                                                                 | scket1:35 soluet1:39 w34                                                                        | CB        | Kepastian Testi    | KIRMZ       | w35    | <b>KIRMIZE</b> | $\infty$                    |                            |                            |                                                           |                     |                  |
|                                                                 | soket1:49 soleet1:50 w36                                                                        | C9        | Kepastör Testi     | KIRMZ       | W27    | May            | $\mathbf{x}$                |                            |                            |                                                           | - Etiket            |                  |
|                                                                 | noket1:51 solest1:52 w38                                                                        | C10       | Kapaator Texti     | San         | w3E    | Kahwa          | $\mathbf{x}$                |                            |                            |                                                           |                     |                  |
|                                                                 | scket1:61 solue1.62 w39                                                                         | D1        | Dyct Teeti         | Mer         | with   | Már            | $\infty$                    |                            |                            |                                                           |                     |                  |
|                                                                 | scket1:55 soleet1:56 wd3                                                                        | D3        | Doct Test          | Yest        | $wd$ ) | KIRMIZI        | $\mathcal{M}_{\mathcal{C}}$ |                            |                            |                                                           |                     |                  |
|                                                                 | scket1:57 soleet1:58 w44                                                                        | 04        | Dyct Testi         | Kahve       | w45    | San            | $\mathbf{x}$                |                            |                            |                                                           |                     |                  |
|                                                                 | scket2 2 soled2 3 w46                                                                           |           | Kablo Texti        | KIRMIZ!     |        |                | $\times$                    |                            |                            |                                                           | <b>CORIS AYARLA</b> |                  |
|                                                                 | scket2:1   soket2:10   w47                                                                      |           | Kablo Tests        | EEYAZ       |        |                | ×.                          |                            |                            |                                                           |                     |                  |
|                                                                 | soket2:6 solvet2:8 w49                                                                          |           | Kabio Testi        | Abrui       |        |                | $\infty$                    |                            |                            |                                                           |                     |                  |
|                                                                 | acket2 4 acket2 5 w50                                                                           |           | Kabis Teali        | Sat         |        |                | $\times$                    |                            |                            |                                                           |                     |                  |
|                                                                 |                                                                                                 |           |                    |             |        |                |                             |                            |                            |                                                           | <b>SAYAC AYARL</b>  |                  |
|                                                                 |                                                                                                 |           |                    |             |        |                |                             |                            |                            |                                                           |                     |                  |
|                                                                 |                                                                                                 |           |                    |             |        |                |                             | SI<br>Fide.                |                            |                                                           |                     |                  |
|                                                                 |                                                                                                 |           |                    |             |        |                |                             | Bağlantıyı Bile            |                            |                                                           |                     |                  |

**Şekil 10. (a) Bağlantı belirleme sekmesi (b) İş akış belirleme sekmesi**

### **3.2. OHB Yazılımı**

Bu birimin tasarımında, tek bir kart bilgisayar olan Raspberry Pi 3 B+ modeli kullanılmıştır. Aslen Linux tabanlı mini bir kart bilgisayar olan Raspberry Pi, Windows tabanlı bilgisayarlara göre önemli bir maliyet üstünlüğü olduğu için tercih edilmiştir. Bu birimin kullanımı opsiyoneldir. Test sistemlerinde daha büyük ekranda görüntüleme amacıyla kullanılan bu yapı, aynı zamanda tkk dosyalarının transferi (OHB'den Cihaza) ve hata raporlama işlevlerine de sahiptir. OHB birimi, cihazın dışında ayrı olarak kullanılabileceği gibi istenilirse cihaz içerisine de monte edilebilmektedir. OHB birimine ait yazılım, C# dilinde hazırlanmış ve MONO desteği ile çalıştırılmaktadır. OHB yazılımı, C# dili kullanıldığında geliştirildiğinden dolayı, Windows platformlarında da çalışabilen esnek bir yapıdadır.

Cihaz, test işlemi yaptığı durumda, her bir test rutinini icra ederken test işleminin sonucunu seri iletişim ile OHB birimine bildirmektedir. OHB birimi de eşzamanlı olarak aynı tkk dosyasını işlemektedir. Herhangi bir test satırının işletilmesi sırasında ilgili pinlerde olması gereken değerlerin dışında bir komponent varsa ya da ölçülen değerler tolerans aralıklarının dışında ise bu bilgi cihaz tarafından OHB birimine bildirilir. OHB birimi de bu pinlere ait soket görüntülerini ekranda gösterir ve ilgili pinleri yanıp sönen bir kare içerisinde test operatörüne aktarır. Operatör, aktarılan bu bilgi ile sorunu çözümler ya da testi sonlandırabilir. Ekranda gösterilen soket görsellerine ait resim dosyaları, tkk dosyasının dışında bir veritabanında bulunmaktadır. Soket görselleri bu veritabanından alınırken, kablo rengi gibi bilgiler tkk dosyasından okunarak oluşturulur ve monitörde soket resmi üzerinde görüntülenerek operatör bilgilendirilir.

## **4. Cihazın İşlevleri ve Testleri**

Tasarım aşamasından sonra, üretilen prototip test cihazı üzerinde, tüm cihaz işlevlerinin ayrı ayrı testleri yapılmıştır. Test edilen ölçümler; iletkenlik, direnç ölçümleri, kutuplu ve kutupsuz kapasitör ölçümleri (bu iki ölçüm ayrı devre yapıları ile gerçekleştirilmektedir), diyot ölçümü, aktif ve pasif röle ölçümleridir. Bu ölçümler için yapılan performans geliştirme çalışmalarında; kademe seçenekleri içeren ölçümler için otomatik kademe ayarlama yazılımları ve ölçüm sonuçlarını iyileştirmek için kalibrasyon yazılımları gibi ek algoritmalar hazırlanarak test edilmiş ve doğrulanmıştır.

Öncelikle tasarlanan test cihazının genel işlevleri ve yeteneklerinden bahsedecek olursak: Test cihazında çalıştırılan test kaynak kodu, elle ya da barkodu okutularak seçilir ve SD karttan okunur. Tkk dosya uzantısına sahip olan bu test dosyasındaki her bir satır, bir test adımına karşılık gelmektedir. Eğer cihaz içerisindeki SD hafıza kartında, barkodu okutulan tkk dosyası bulunmuyorsa, cihaz tarafından OHB biriminden istenir, burada mevcut ise cihaza transfer edilir. Ayrıca, cihaz ile OHB arasında tkk dosyalarının yanı sıra barkod yazdırmada kullanılan \*.prn uzantılı etiket dosyaları da aktarılabilmektedir.

Tkk içerisindeki komutlar iki türdür; birincisi, ölçüm komutlarıdır, ikinci tür ise iş akışı sağlayan komutlardır. İş-akış komutlarının, program akışını yönlendirme, cihaz değişkenleri üzerinde işlem yapma gibi çeşitli farklı işlevleri bulmaktadırlar. Cihazdaki komutları irdelersek; "Başla" komutu ile tkk dosyası başlamaktadır. "Bildirim" komutu ile ekranda 3 adet 16 karakter metin gösterilir, tanımlanan süre kadar bekler ve cihaz hafızasındaki melodilerden biri işletilebilir. "Test" komutu ile gerçekleştirilecek teste ait parametreler bildirilir (eşik direnç değeri, short testi yapılıp yapılmayacağı, etap tekrarı sayısı vs). "Raporla" komutu ile cihazın ölçüm sonuçları ya da ölçüm hataları SD karta yazılır. "Etiket" fonksiyonu ile hafızada bulanan bir prn dosyasında belirtilen sayıda etiket bastırılır. "Git" komutu ile program belirli bir komut satırına dallandırılır. "Yeşil Buton" ve "Kırmızı Buton" fonksiyonları ile bu butonlara basıldığında programın belli satırlarına dallanma işlevi gerçekleştirilir. "Zamanlayıcı Ayarla" komutu ile tanımlanmış süre kadar beklenir sonrasında program belli bir adres satırına dallandırılır. "Soru" komutu ile cihazın tanımlanmış bir pinin lojik durumuna göre program belli bir adres satırına dallandırılır. "Barkod Oku" fonksiyonu ile barkottan okunan veri cihazın belirtilmiş bir değişkenine yüklenir. "Metin Bildirim" komutu ile cihazdaki string bir değişkene komutta belirtilen değer atanır. "Karar" komutu ile cihaz değişkenlerinin (sayısal ya da string tipi) belirli bir değerde olması/olamaması/büyük/büyük eşit/ küçük/ küçük eşit durumları için belirli bir komut satırına dallandırılır. "Metin Ayarla" komutu ile cihazın string tipi değişkenleri üzerinde işlemler gerçekleştirilir; substring, character filling vb. "Sayac Ayarla" komutu ile cihazın sayısal değişkenleri üzerinde işlemler yapılır; değer ata, bir arttır, bir azalt, diğer bir değişkene ata vb. "Çıkış Ayarla" fonksiyonu ile cihazın test noktaları pinlerinden belirtilmiş olandan lojik 0/1 bilgisi ayarlanır. "Soket Bırak" fonksiyonu ile cihazın belirtilmiş olan çıkış pininden, 1sn süreyle lojik 1 sonrasında lojik 0 (puls) üretilir. "Giriş Oku" komutu ile cihazın belirtilmiş olan pinindeki bilgi, lojik olarak okunur. Yukarıda işlevlerinden bahsedilen ve tkk içerisinde belirlenen 7 test ve 18 akış komutu tüm işlevleri ile testleri yapılmış ve doğrulanmıştır.

Prototip cihazın test çalışmaları esnasında, işlev testlerinin yanı sıra performans testleri de gerçekleştirilmiştir. Test sonuçlarına göre, cihaz, %1-2 gibi bir hata oranı ile direnç ve kapasitör değerlerini ölçebilmektedir. Cihazda, kapasite ölçümünün doğru bir şekilde, az hata ile yapılabilmesi için, kapasite değerine göre minimum 1-2sn aralığında bir süreye ihtiyaç bulunmaktadır.

Araç içi kablo donanımlarında test edilecek noktaların büyük çoğunluğu kablolardır. Kablo testleri, iletkenlik ölçümü olarak isimlendirilen özellik ile gerçekleştirilmektedir. Cihazda, direnç ve iletkenlik ölçümü, dört hassasiyet kademeli bir opamplı yükselteç devresi ile yapılmaktadır. Bir direnç ölçümü sırasında anakart işlemcisi tarafından gerçekleştirilen işlemler; otomatik hassasiyet kademe belirleme algoritması, direnç ölçümü için ADC'den örnek alma ve direnç değerini hesaplama, I2C hattı üzerinde G/Ç kartlarının pinlerini ölçüm devresinin kanallarına bağlama, seri iletişimle test sunucunun OHB birimine yollanması adımlarını içermektedir. Direnç ölçümü ne kadar yavaş gerçekleştirilirse o kadar doğru ölçüm yapılabilmektedir. Yavaş çalışmadan kastedilen, daha fazla ADC ölçümü gerçekleştirilip ortalama alınması, sinyaller üzerindeki tranzientlerinin durumlardan etkilenmemek için ölçüme başlamadan önce bir süre beklenmesi, ADC işleminin daha düşük saat darbesinde gerçekleştirilmesidir. Yavaş çalışmada, %1 gibi bir hata oranı ile ölçümlerin gerçekleştirildiği görülmüştür. Hızlı test gerçekleştirildiği durumda ise (1sn içinde 50-80 test gibi) ölçüm devrelerinin transientleri, hat üzerinde bulunan analog anahtarlar, uzun test kabloları ve ek amaçlı kullanılan birçok soketin varlığı, sonuçların doğruluk oranlarını etkilemektedir. Cihaz üzerinde çeşitli performans iyileştirmeler

yapıldıktan sonra, bir direnç ya da iletkenlik ölçümü için geçen süre 12.2'ms olarak ölçülmüştür. Bu da yaklaşık olarak saniyede 83 ölçüm işleminin yapılabileceği anlamına gelmektedir. Ölçüm sırasında, ölçüm devresinin hassasiyeti için tasarlanan otomatik kademe ayarı algoritmasının işletilmesi sırasında 2 kez 64 döngülük ADC işlemi gerçekleştirilmektedir. Her bir 64 döngülük ADC okuması, 4ms zaman almaktadır. 12.2ms'lik toplam zamanın 8 ms'si bu iş için harcanmaktadır. G/Ç kartlarıyla I2C iletişimi kullanılarak ölçüm pinlerinin test noktalarına bağlanması ve ayrılması 2.2ms sürmektedir. 15200bps hızında OHB ile veri haberleşmesi için harcanan süre ise 1.2ms'dir. Geri kalan 0.8ms'lik kısımda, ADC değerinden direnç değerinin hesaplanması, bir sonraki komutun SD karttan alınıp okunması ve çözülmesi gibi işlemler yapılmaktadır.

Sadece iletkenlik testlerinde kullanılması amacıyla bazı hız optimizasyonu algoritmaları üzerine çalışılmıştır. İletkenlik ölçümü sırasında gerçekleştirilen, direnç ölçüm ve hesaplama rutinleri için gerekli olan 12.2ms'lik süre, otomatik kademeli direnç okuma algoritmasını çıkarılarak 6.2ms'ye kadar düşürülmüştür. Sadece bu değişiklikle hız, saniyede 160 ölçüme çıkarılmıştır. Bunun dışında, I2C iletişimi 4 katı bir hızla yapılabileceği öngörüsü, OHB iletişiminin kısmi devreye alınıp çıkarılabilmesi ve ADC örneklemesinin 64 yerine daha düşük çevrim ortalamaları ile gerçekleştirilmesi ile bir iletkenlik ölçüm zamanı 2ms'lere indirilebileceği (saniyede 500 kablo testi) düşünülmektedir. Cihaz endüstriyel ortamda test gerçek kablo donanımı ile test edilmiş ve görseli Şekil 11'de sunulmuştur.

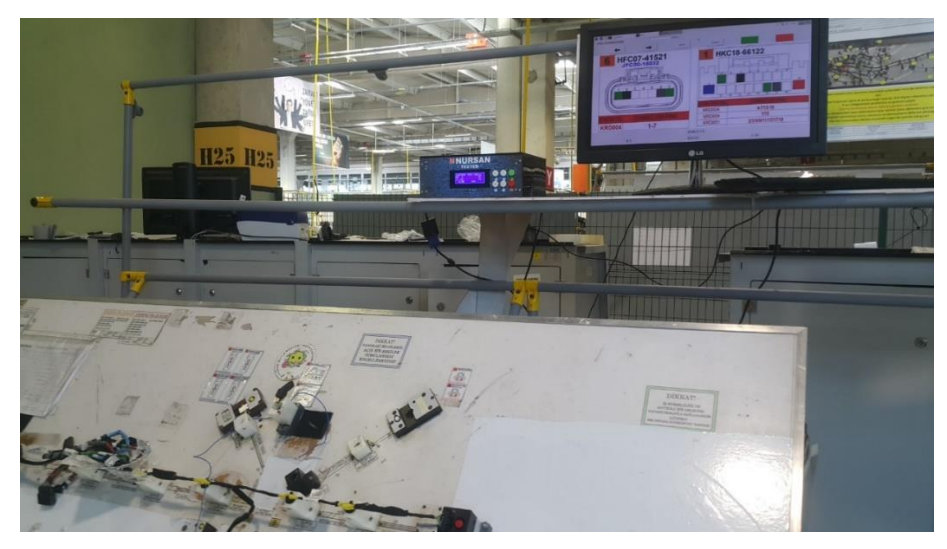

**Şekil 11. Nursan AŞ bünyesinde gerçekleştirilen test çalışmaları**

### **5. Sonuç**

Bu çalışmada, direnç, iletkenlik, diyot, kapasite, aktif/pasif röle ölçümü yapabilen, SD karttan aldığı program kodu içerisindeki 7 farklı test ve 18 farklı akış komutunu işleyebilen, program kodu dışında kullanılan pinlerdeki olmaması gereken iletkenlik ve kısa devrelerin tespiti yapabilen bir test cihazı sistemi ve onun programlama arayüzleri gerçekleştirilmiştir. Tasarım, endüstriyel kriterler göz önünde bulundurularak, EMC şartlarına uygun, ESD ve çeşitli koruma yapıları içeren, son üründe kullanılabilecek bir şekilde gerçekleştirilmiştir. Bu çalışma ile literatürdeki az sayıda olan kablo donanımı test cihazı tasarımı çalışmalarına katkı sunulmuştur. Piyasada kullanılan ürünler ile karşılaştırıldığında hız ve performans açısından benzer sonuçlar elde edilmiştir. Ayrıca, yüksek SD kart hafıza kapasite kullanımına imkân tanıması, daha fazla sayıda test kodunun hafızada tutulabilmesi, oldukça düşük maliyete sahip olması, test sonuçlarının raporlanmasına imkân vermesi, yeni tip USB barkod okuyucularını desteklemesi, USB üzerinden bilgisayar bağlantısı yapılabilmesi, esnek ve geliştirmeye açık olması gibi üstünlüklere sahiptir.

### **Teşekkür**

Bu çalışma; Türkiye Bilimsel ve Teknolojik Araştırma Kurumu TÜBİTAK, TEYDEB 1505 Üniversite-Sanayi İşbirliği Destek Programı kapsamında, 5180019 proje numarası ve NURSAN AŞ-Kütahya Dumlupınar Üniversitesi işbirliği ile yürütülen "Otomotiv Sektörüne Üretilen Kablo Ve Kablo Donanımlarının Elektriksel Test Sisteminin Tasarımı" projesi kapsamında desteklenmiş ve gerçekleştirilmiştir.

#### **Referanslar**

[1] Trommnau, J., Kühnle, J., Siegert, J., Inderka, R. and Bauernhansl, T., (2019), Overview of the state of the art in the production process of automotive wire harnesses, current research and future trends," Procedia CIRP, 81, 387–392.

[2] Villanueva-Rey, P., Belo, S., Quinteiro, P., Arroja, L. and Dias, A. C., (2018), Wiring in the automobile industry: Life cycle assessment of an innovative cable solution, J. Clean. Prod., 204, 237–246.

[3] Bi Z. et al., (2018), Automation of Electrical Cable Harnesses Testing, Robotics, 7, 1, 1.

[4] Webb, D. P., Jaggernauth, W. A., Cottrill, M. C. W., Palmer, P. J., West, A. A. and Conway, P. P., (2010), Design and construction of large-area flexible printed-circuit automotive electrical interconnection harnesses, Proc. Inst. Mech. Eng. Part D J. Automob. Eng., 224, 6, 785–797.

[5] Kakkeri, R. B., Inamdar, L., Bhambare, S. and Gund, A., (2017), Distributed Cable Harness Tester, International Research Journal of Engineering and Technology (IRJET), (04)05 May, 2278-2281, e-ISSN:23-0056.

[6] Jiang, S., Luo, G. and Cheng, Y., (2010), Design and development of wiring harness test based on S3C44B0. COMPEL - The international journal for computation and mathematics in electrical and electronic engineering, (29) 2, 362-369. doi:10.1108/03321641011014832

[7] Madhe, S. P., Upadhye, V. M. and Joshi, A. K., (2020), Design of Low Cost IOT Enabled Universal Wiring Harness Tester. Journal of Critical Reviews, 7 (18), 1476-1481. doi:10.31838/jcr.07.18.190

[8] Gong M. and Dong Y., (2011), A distributed cable harness tester based on CAN bus, Electric Information and Control Engineering (ICEICE). doi:10.1109/ICEICE.2011.5777720

[9] Hayrettin, K., (2015), Automated continuity testing of flexible backplanes using a cable tester, 269-272. 10.1109/AUTEST.2015.7356501.